**DODRŽUJTE PROSÍM TOTO POŘADÍ:**

- **1. REGISTRUJTE SE JAKO PILOT V LANDEE POD EMAILEM VE VFR PŘÍRUČCE 2022 (Uživatel s tímto emailem je předschválený Administrátor)**
- **2. SCHVALTE SI DRUHÉHO ADMINISTRÁTORA**
- **3. VYPLŇTE ÚDAJE O SPOLEČNOSTI NA LETIŠTI**
- **4. PAK MŮŽETE ZALOŽIT POPLATEK V CENÍKU**

### ✓ **NEJDŘÍVE SI SCHVALTE DRUHÉHO ADMINISTRÁTORA**

**Druhý a další Administrátor musí o tuto roli požádat, Vy ji schválíte.**

**Všechny administrátorské změny musí schvalovat druhý administrátor. Jsou to zadávání a změny společností na letišti, ceníkových položek a schvalování rolí (Admin nebo Rezident).**

## ✓ **VYPLŇTE ÚDAJE O SPOLEČNOSTI NA LETIŠTI**

**Vyplňte je pravdivě a s péčí, přesně tak budou použity pro daňové doklady a převody peněz.** ✓ **PAK MŮŽETE ZALOŽIT POPLATEK V CENÍKU**

**Mezi zadáním jedním Administrátorem a schválením druhým je nastavený bezpečnostní interval 2 minuty.**

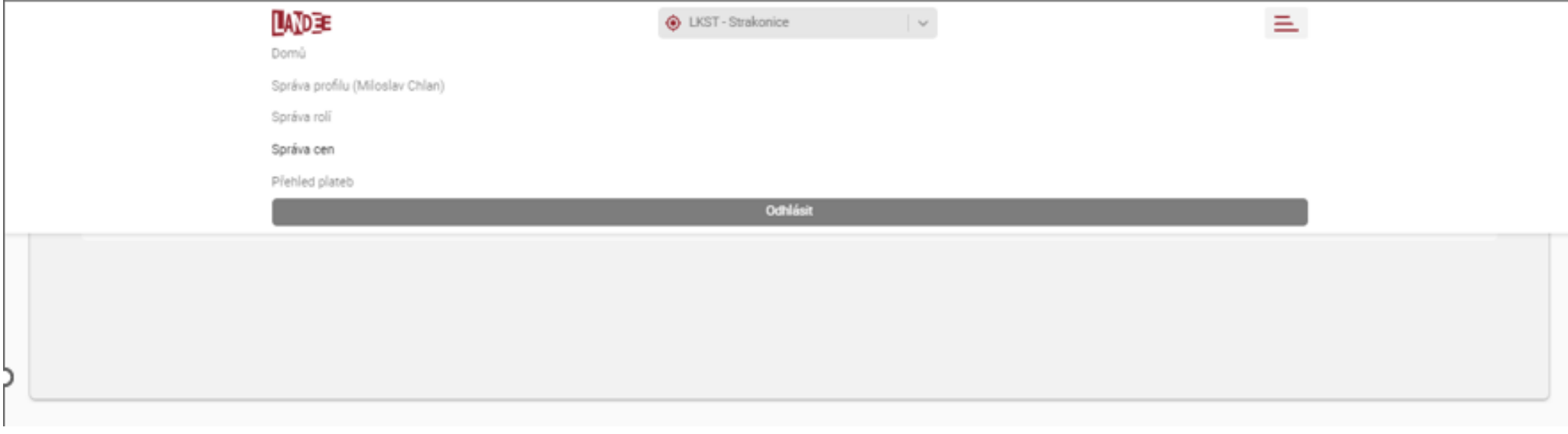

**LANDEE** 

### **1. VYPLŇTE ÚDAJE O LETIŠTI**

**Landee umožňuje mít na letišti více společností než provozovatele letiště, jako je třeba aeroklub. Proto je nutné vyplnit údaje o společnosti na letišti. Položky ceníku jsou potom vytvářeny k jednotlivým společnostem na letišti. Byť jsou nabízeny pilotovi v jednom ceníku, jsou poté rozúčtovány na jednotlivé společnosti.**

**Prvním Administrátorem letiště je ten uživatel, který se registruje pod e-mailem, který je publikovaný ve VFR příručce 2022.** 

### **OTEVŘETE EDITACI LETIŠTĚ**

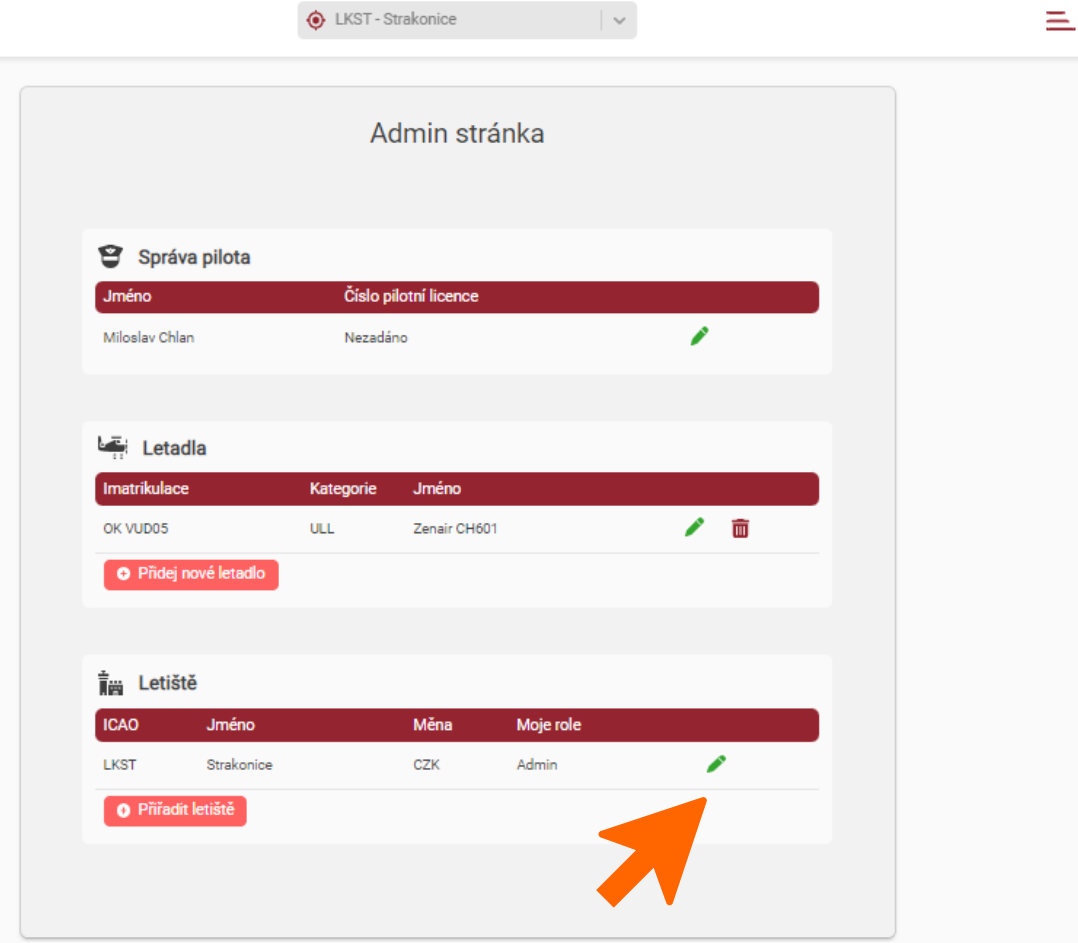

### **2. OTEVŘETE EDITACI LETIŠTĚ**

#### **Přiřaďte si novou společnost. V Landee jsou všechna letiště a SLZ plochy v ČR. Provozovatele, tedy společnost, je třeba si založit.**

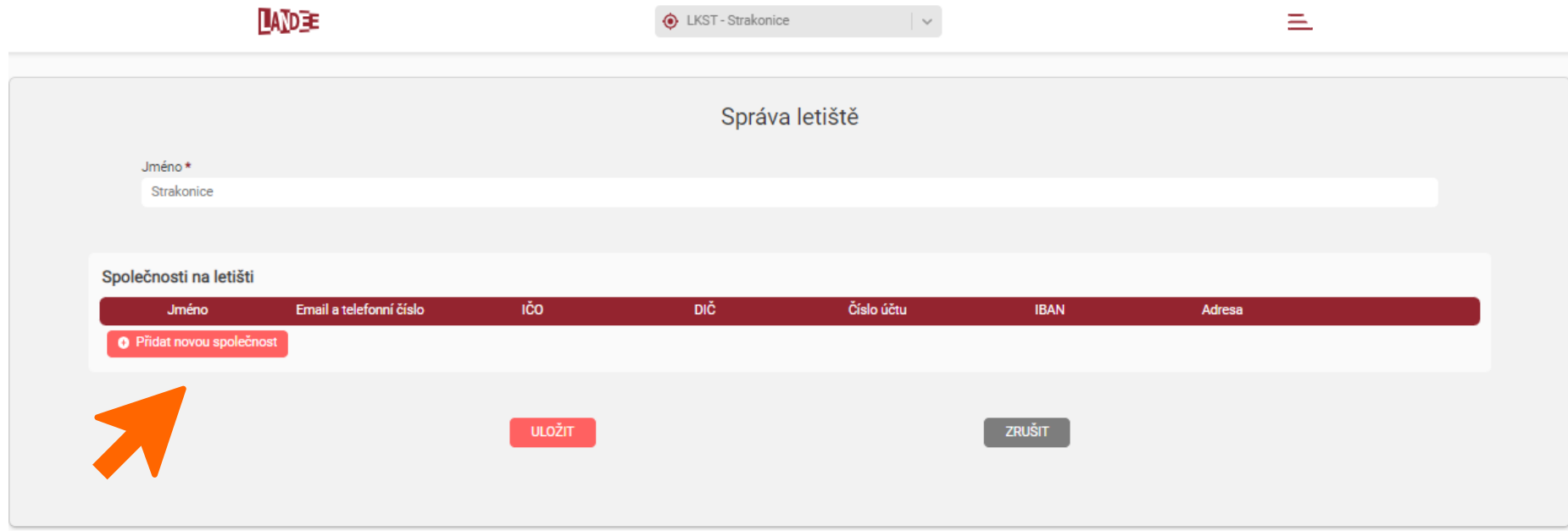

**TANDEE** 

### **3. VYPLŇTE VŠECHNY ÚDAJE O SPOLEČNOSTI**

**Přesně tak, jak je vyplníte, budou použity v daňovém dokladu pro piloty i pro Vás v souhrnném dokladu po konci zúčtovacího období.** 

#### **Údaje je možné v budoucnu editovat.**

**Všechny změny provedené jedním administrátorem musí schválit druhý administrátor.**

**Respektujte prosím bezpečnostní časové mezidobí mezi zadáním nebo editací a schválením druhým Administrátorem 2 minuty.** 

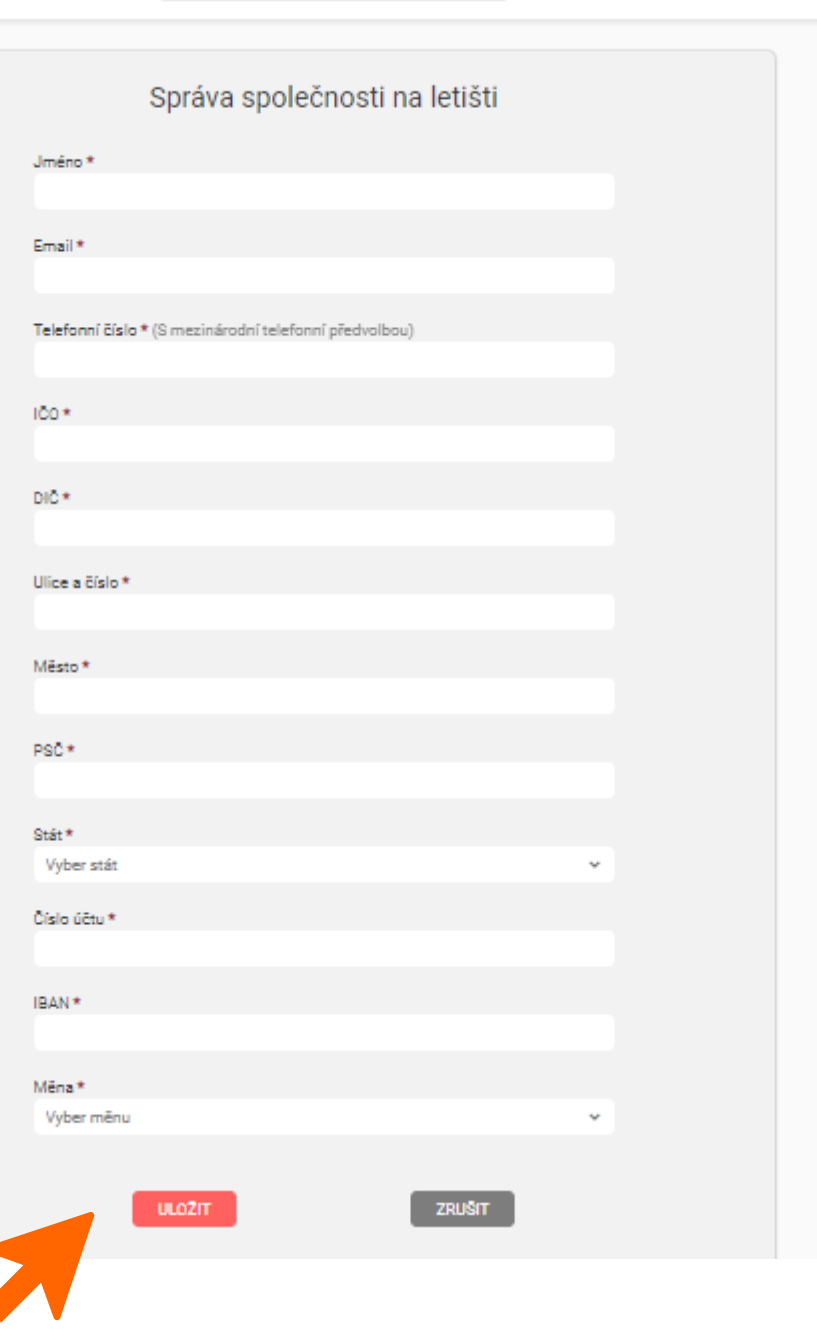

**O** LKST - Strakonice

**NAPŘ: Tak může vypadat seznam společností na letišti**

**Údaje je možné v budoucnu editovat.**

**Všechny změny provedené jedním administrátorem musí schválit druhý administrátor** 

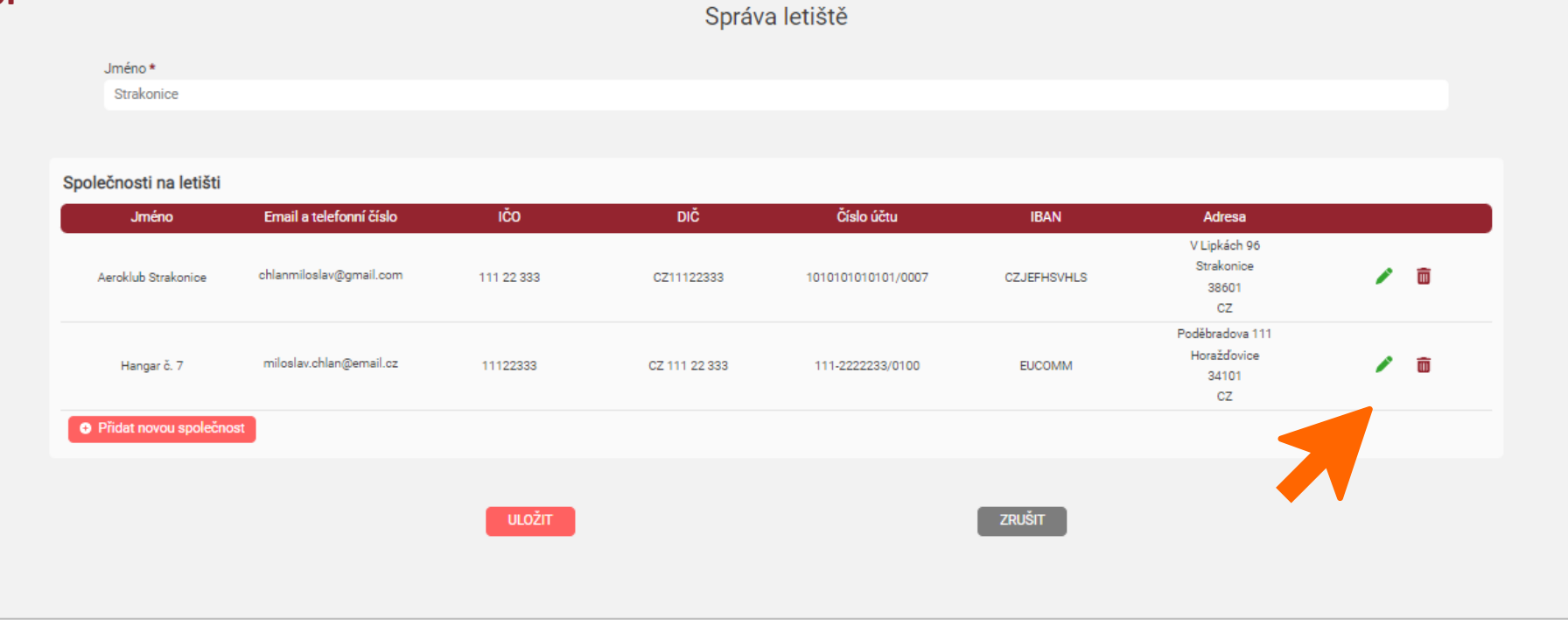

**4. Přes Menu si otevřete Správu cen a zvolte Přidej novou položku ceníku**

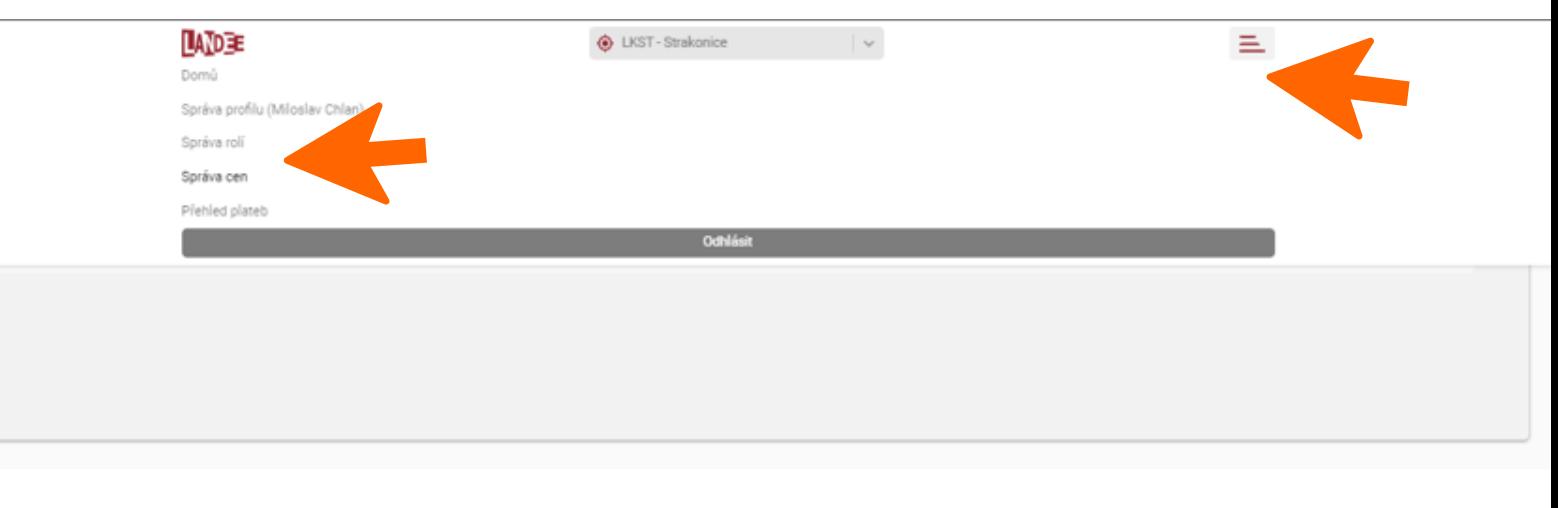

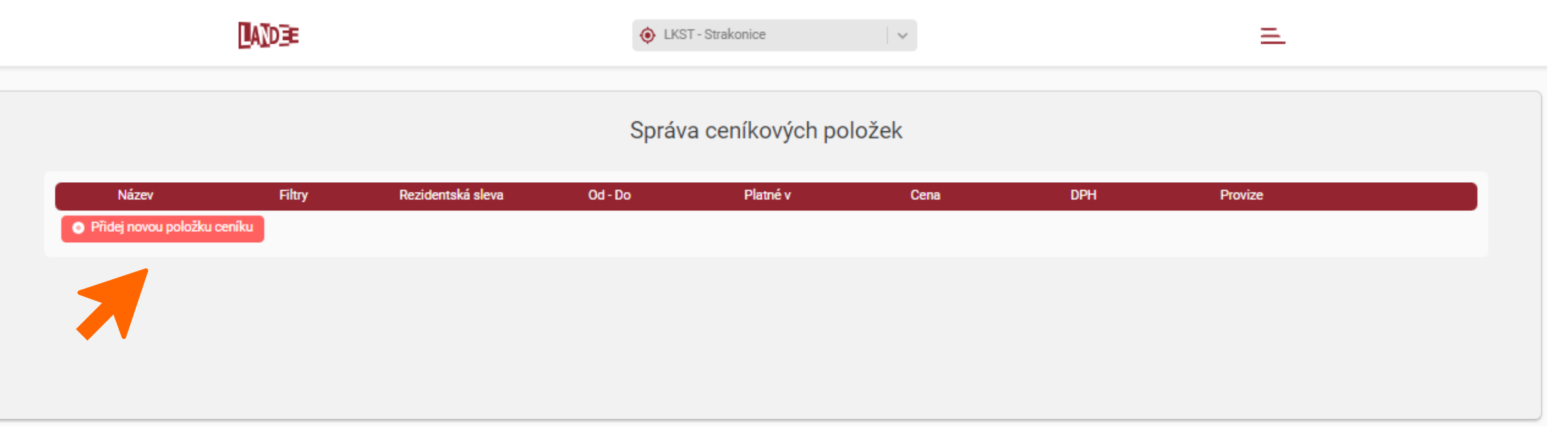

**Název poplatku zadávejte jedinečný, stejně jako jeho anglickou mutaci. Např. pokud budou na letišti dvě**  společnosti nabízet ubytování použijte třeba "Ubytování AK" a druhé společnosti "Ubytování, Spinkej s.r.o."

**Tak jak jsou nastavené dny a časy je poplatek platný od schválení do napořád. Je-li poplatek časově omezený, zvolte si výběr.**

**Jste-li plátce DPH, vyplňte sazbu, nejste-li, zadejte nulu. Řádky se automaticky přepočítají.**

**Provize za provoz Landee je pevně nastavena na 5% z poplatku.**

**POPLATEK JE NUTNÉ PŘIŘADIT KE SPOLEČNOSTI NA LETIŠTI (i kdyby byla jen jedna na letišti)!**

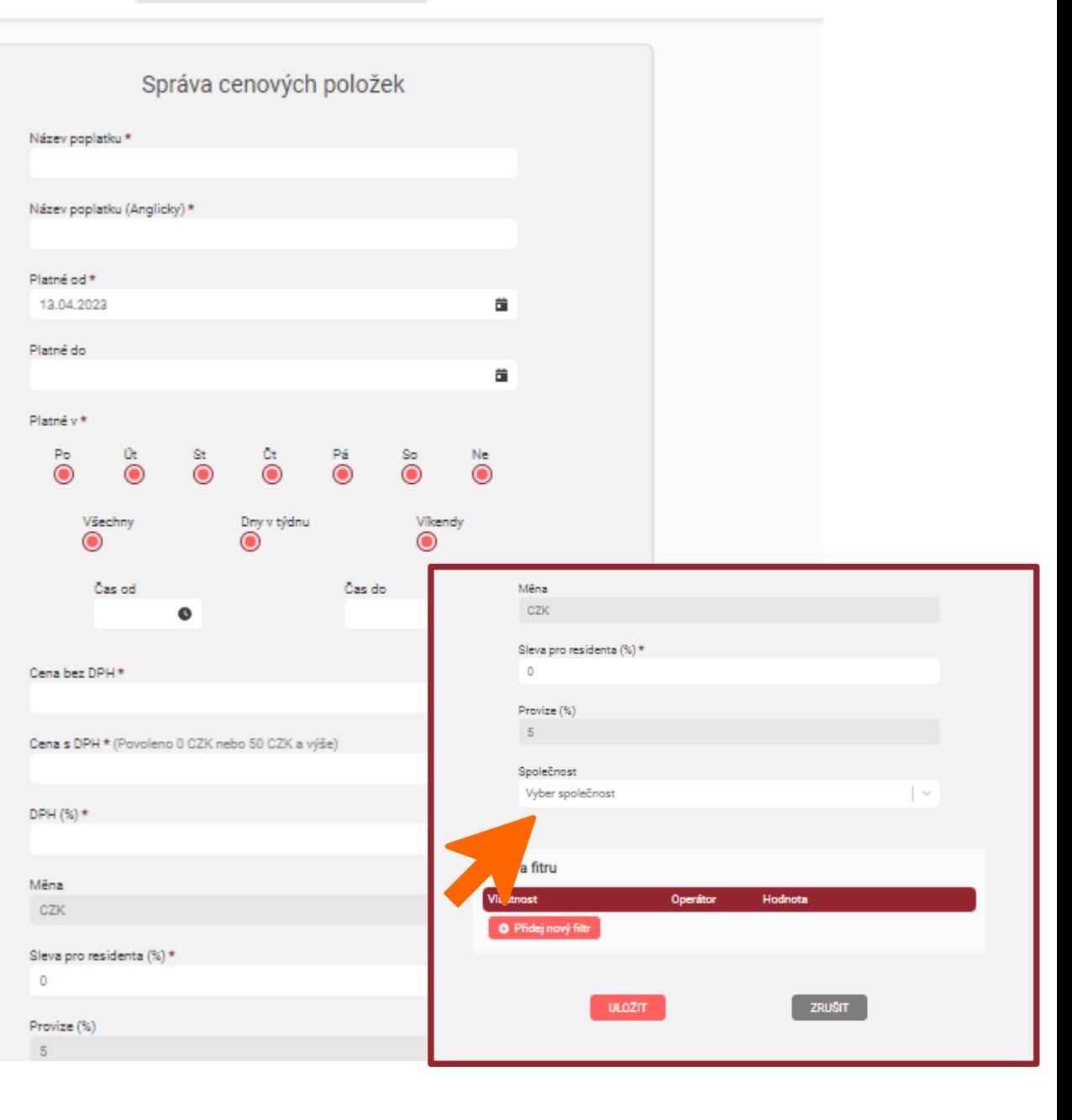

#### **Takto vypadá položka, když je požadované schválení (objeví se takto všem administrátorům na letišti, mimo toho, který položku zadával) MANDEE A** LKST-Strakonice  $\sim$

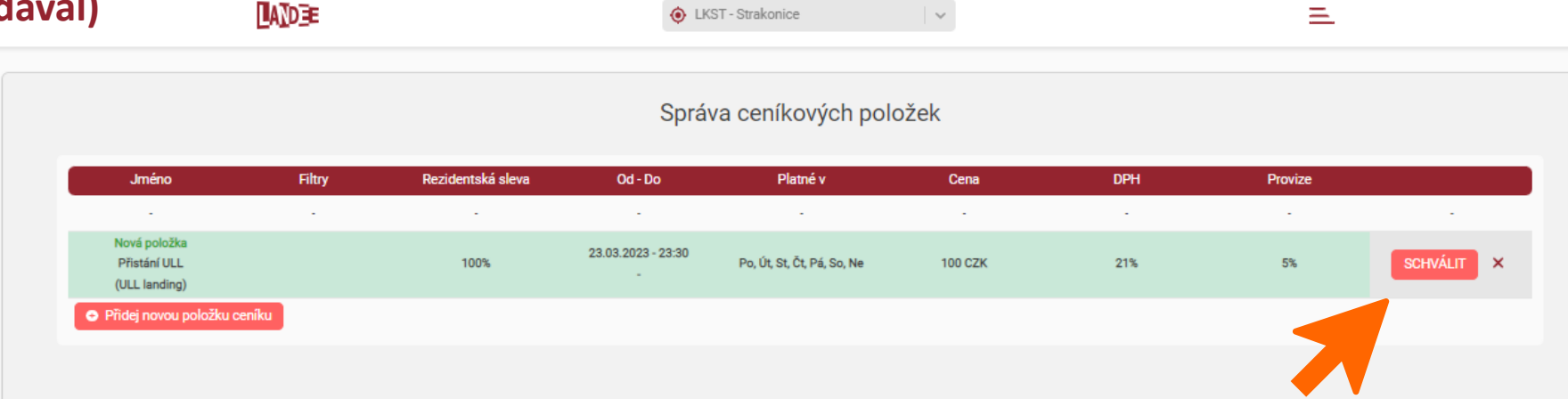

**… a takto se zobrazuje položka Administrátorovi, který ji zadal nebo změnil (stará verze nahoře, nová podbarvená dole).**

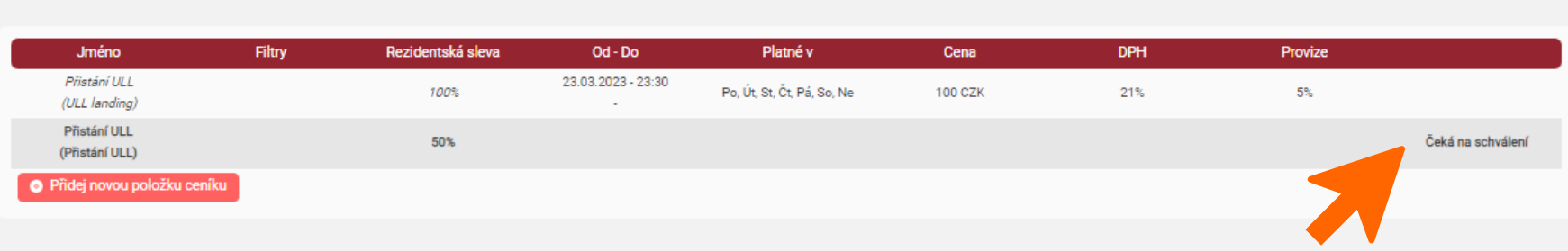

Správa ceníkových položek

**Po založení a schválení vypadá ceník z pohledu pilota třeba takto.**

**Pilot si navolí, kolikrát chce poplatek zaplatit v daný den.**

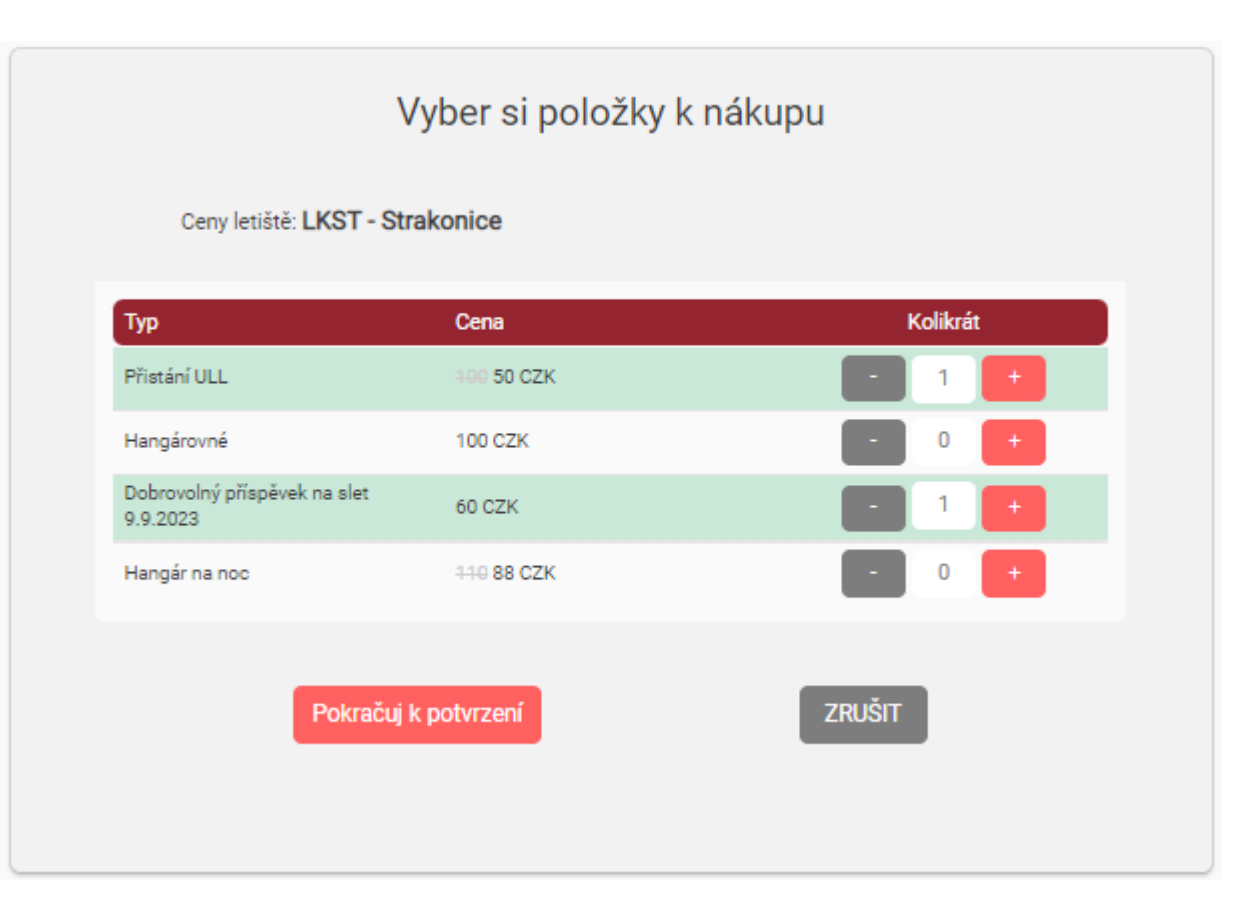

**Přes Menu v horní liště Landee se Administrátor i Rezident dostane do Přehledu plateb POZOR: Vždy zvolte v horní liště letiště!**

**V záložce Platby na letišti je přehled všech zaplacených poplatků od aktuálního dne seřazených vzestupně (Vidí Rezident i Administrátor)**

**V záložce Moje platby jsou všechny vaše platby jako pilota na všech letištích, kde jste zaplatili, od aktuálního dne seřazených vzestupně.**

**Přehled se aktualizuje každý den a předchozí platby nebudou vidět.**

**Vždy je možné si tuto tabulku převést do Excelu pomocí CSV a tam s údaji pracovat nebo si je uložit.**

**Od nás přijde za měsíc souhrnný daňový doklad i s výpisem všech poplatků na email zadaný ve správě společnosti na letišti.** 

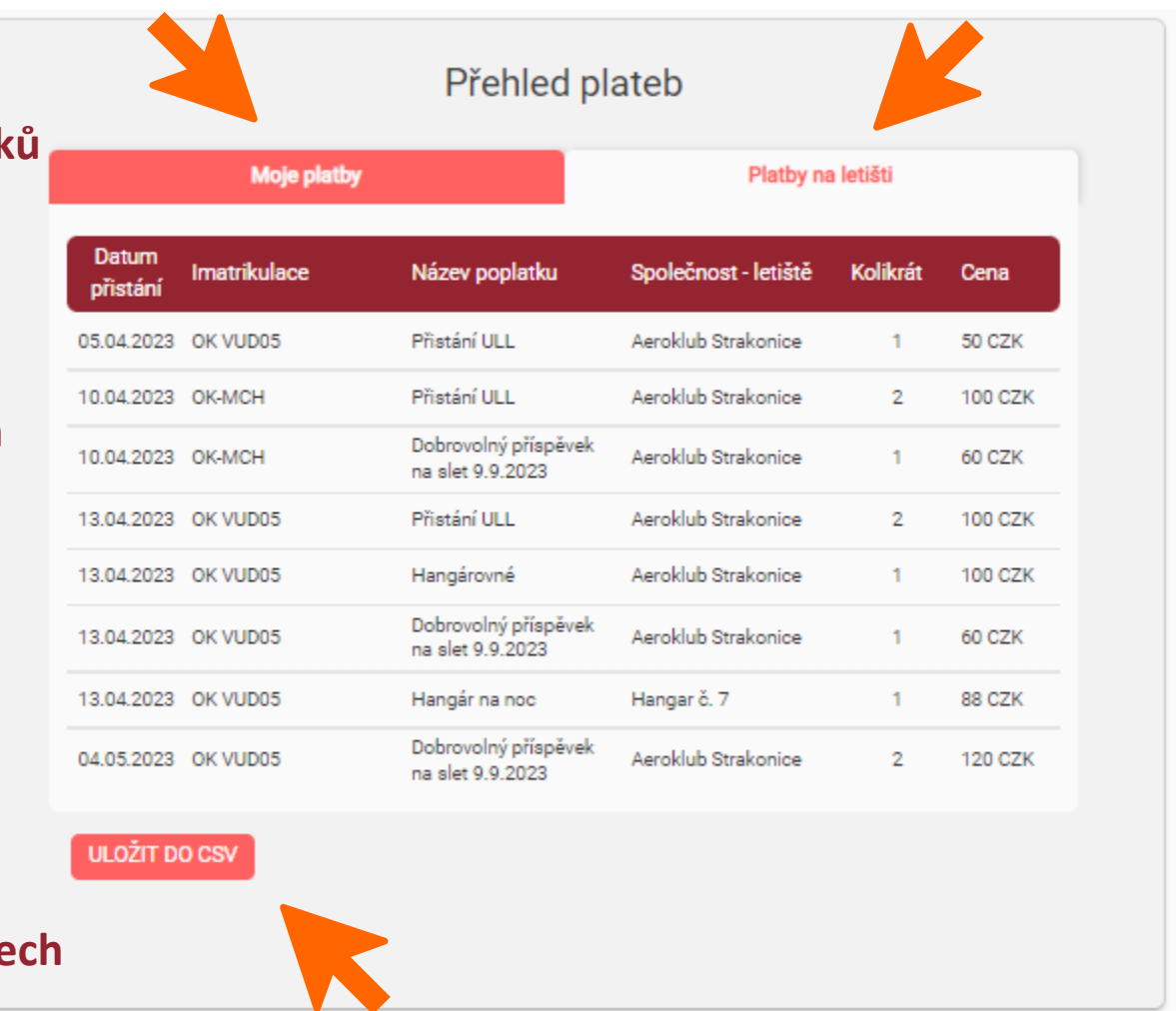

### **Rozdíl mezi Administrátorem, Rezidentem a Pilotem je v přístupu a možnostech**

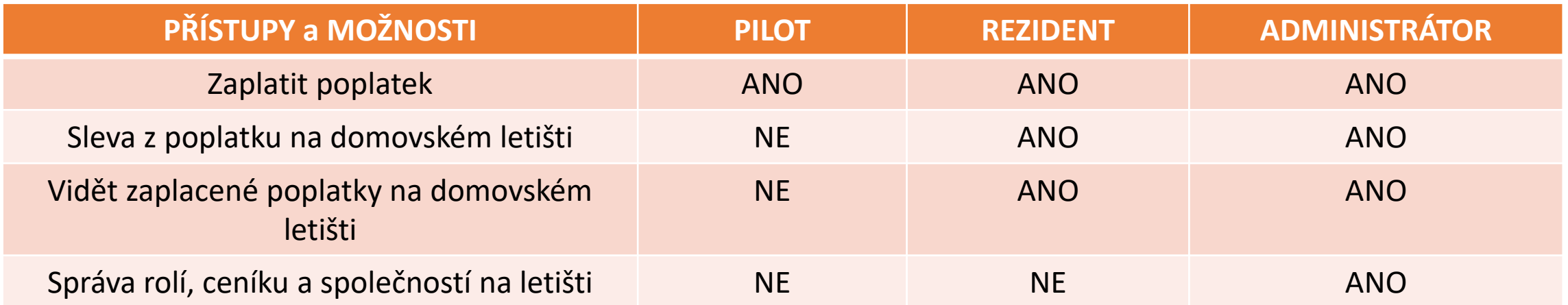

**Menu se v horní liště rozevře vždy ke zvolenému letišti. Pokud máte povolený přístup k GPS, zvolí se samo podle polohy, ale pokud budete chtít pracovat na správě jiného letiště jinde než jste, vždy si letiště musíte zvolit ručně. (Můžete zadávat ICAO kód anebo textový název letiště)**

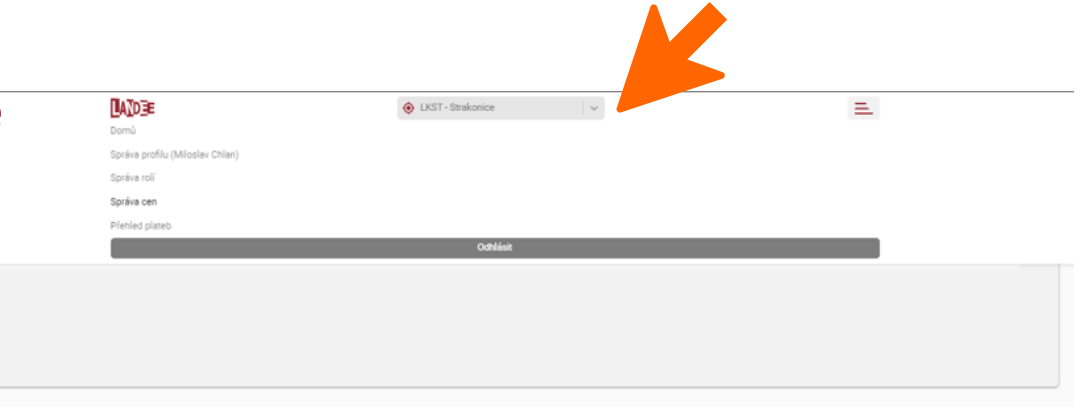

**Dotazy a připomínky můžete posílat na email [service@landee.cloud](mailto:service@landee.cloud)**

**anebo dotazem v kontaktním formuláři na [www.Landee.cloud](http://www.landee.cloud/)**

**DĚKUJEME**

**Tým Landee**